## **[Import i eksport ustawień](https://pomoc.comarch.pl/altum/documentation/import-i-eksport-ustawien-interfejsu/) [interfejsu](https://pomoc.comarch.pl/altum/documentation/import-i-eksport-ustawien-interfejsu/)**

Poniższy artykuł prezentuje dwa sposoby importu i eksportu modyfikacji interfejsowych dostępne w systemie Comarch ERP Altum. Dzięki tej funkcji można w łatwy sposób przenosić ustawienia między wieloma bazami firmowymi systemu.

Pierwszy sposób umożliwia eksport wszystkich zmian w interfejsie, jakie zostały zachowane w bazie. Do pliku zostają zapisane informacje o:

- operatorach/grupach operatorów, dla których zmiany zostały wykonane
- miejscu zmian
- zmienionych elementach

Eksport zapisuje wszystkie zmiany do pliku \*.la. Podczas importu danych z pliku do bazy firmowej wszystkie zmiany zostają wgrane dla operatorów/grup operatorów, którzy/które odpowiadają danym z pliku. Jeśli któryś z operatorów lub grup nie jest dodany do bazy firmowej, a znajduje się w pliku, dane z pliku nie zostają wgrane.

Narzędzie do importu/eksportu znajduje się w menu *System* -> *Konfiguracja* -> *Formularze*.

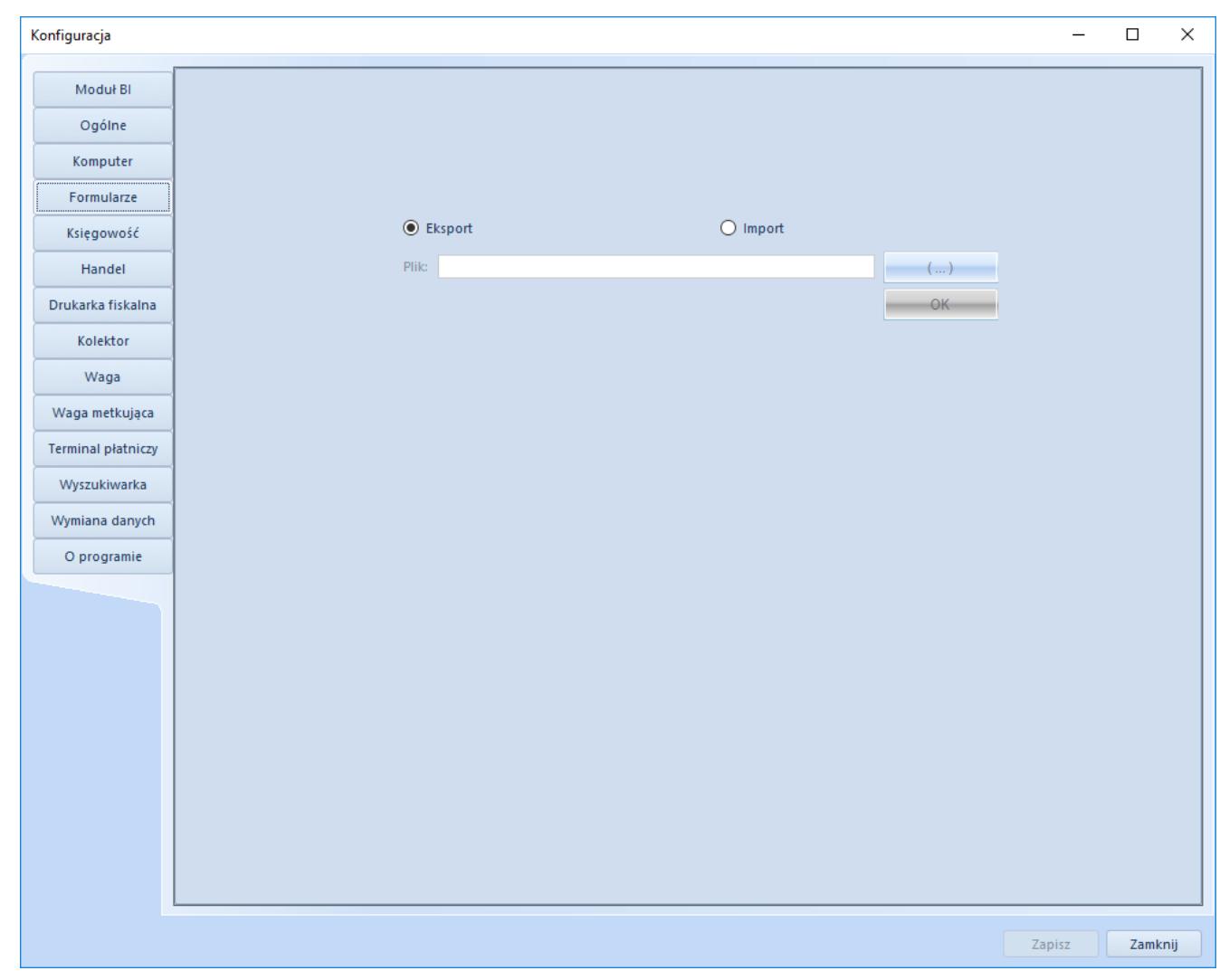

Import/eksport modyfikacji interfejsu dla całej bazy firmowej

Drugi sposób to import i eksport dla wybranych operatorów lub grup operatorów. Mechanizm importu i eksportu jest ten sam. Funkcja importu i eksportu dla operatorów lub grup operatorów zlokalizowana jest na wstążkach tychże obiektów.

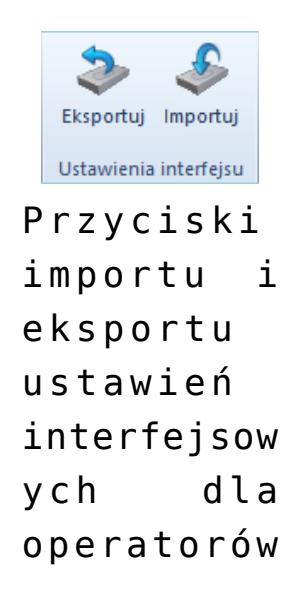

i grup operatorów